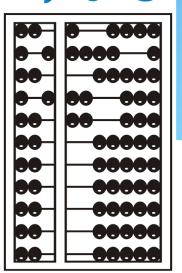

# MEDICAID SUPERVISON PLANS UDO / PRE-LICENSE

(June 2024)

#### INTRODUCTIONS

- Deborah Frank, McGuinness Medicaid Specialist
  - Kelly Knowles, McGuinness Medicaid Team
  - Danielle Croskey, McGuinness Medicaid Team
  - Ellen Farney, McGuinness Medicaid Team

#### AREAS OF DISCUSSION

- 1) INFORMATION ABOUT SUPERVISION (Licensure/SSHSP)
- 2) PRE-LICENSE PLANS & UPLOADING AUDIT DOCUMENTATION
- 3) **SUPERVISION PLANS & UPLOADING AUDIT DOCUMENTATION** 
  - Copying Previous Plans to Current School Year
  - Assigning Enrollments to Supervision Plans
  - Entering the Face-to-Face Meeting Dates
  - Uploading Audit Documentation
- 4) ENROLLMENTS NEEDING FIRST VISIT
  - Creating Supervision Plans for an Entire Caseload, and
  - Entering the Face-to-Face Meeting Date
- 5) BILLING ERRORS

#### WHAT IS THE PURPOSE OF TODAY'S WEBINAR?

The purpose of today's webinar is to discuss the following topics:

- ☐ The UDO and Pre-License Processes,
- ☐ Discuss how <u>Supervision</u> impacts Medicaid, and
- ☐ Walk you through the new supervision features in the Portal.
  - Assigning Pre-License Plans
  - Assigning UDO Supervision and Enrollment Plans
  - Entering the first Face-to-Face Co-visit in the Portal
  - Uploading UDO Audit Documentation to the Supervision Screen

### ACRONYMS / TERMINOLOGY

- > Attending Provider/Service Provider Supervisor/Supervisee
- > **CFY** Clinical Fellowship Year
- Face-to-Face Meeting The Supervising clinician must meet with the student at the beginning of each enrollment period. This is completed as a co-visit between the student, service provider and supervising clinician.
- > **Pre-License/Limited Permit Holders** (a phrase coined by McGuinness) Individuals that have satisfied all the educational requirements, but are not licensed.
- > **Pre-License Plan** A Pre-Licensed Service Provider and Supervisor Assigned to a specific child/enrollment.
- > Supervision/Enrollment Plan A Service Provider and Supervisor Assigned to a specific child/enrollment.
- > **TSHH** Teachers of the Speech and Hearing Handicapped
- > **TSSLD** Teachers of Students with Speech-Language Disabilities
- > **SSHSP** School Supportive Health Service Program
- > **UDO** Under the Direction Of
- USO Under the Supervision Of

# INFORMATION ABOUT SUPERVISION LICENSURE / SSHSP

### SUPERVISION REQUIREMENTS ARE NOT NEW

- □ Supervision Requirements are not new. The supervision requirements that we will be discussing in today's presentation have been in place for a long time.
- □ As you will see throughout the presentation, some supervision requirements pertain to *licensure* and some pertain to *Medicaid*.

### SUPERVISION REQUIREMENTS ARE NOT NEW

<u>Supervision</u> requirements are not new, but can now be handled in the Portal. What does this entail?

- Assigning a service provider and supervisor to a child and enrollment (creating a Supervision/Enrollment Plan - UDO)
- Recording the Face-to-Face Meeting Date between the service provider, supervisor and child at the beginning of each enrollment and periodically thereafter (usually quarterly).
- Uploading the required documentation required for audit purposes.
  - Supervision Log (for the child)
  - Certification of Accessibility (for the therapist)
  - Observation meetings minutes
  - Documentation for Pre-License Individuals/Limited Permit Holders that are providing Medicaid services (OT/PT/ST/PSY) (e.g., For a CFY Documentation would include: Form 6 and a Copy of the Permit Application)

# CLINICAL SUPERVISION (NYSED Requirements for Supervision)

☐ The New York State Education Department gives specific direction on how related services can be provided with regard to supervision. For Example: Listed below is an excerpt from NYSED for OT/Occupational Therapy Assistants.

#### **PRACTICE GUIDELINES FOR:**

Occupational Therapy: <a href="http://www.op.nysed.gov/prof/ot/otsup.htm">http://www.op.nysed.gov/prof/ot/otsup.htm</a>

Physical Therapy: <a href="http://www.op.nysed.gov/prof/pt/ptgl5.htm">http://www.op.nysed.gov/prof/pt/ptgl5.htm</a>

CFYs: <a href="http://www.op.nysed.gov/prof/slpa/speechpracticeguide.htm">http://www.op.nysed.gov/prof/slpa/speechpracticeguide.htm</a>

Social Work: http://www.op.nysed.gov/prof/sw/swbroch.htm

Supervising occupational therapy assistants (OTAs):

Education Law and Regulations of the Commissioner of Education require that occupational therapy assistants receive direct supervision. OTAs must work under the supervision of a licensed OT. In certain settings, a licensed physician may supervise an OTA. OTAs should receive supervision in all aspects of their work, including carrying out initial assessments, treatment and assessments to terminate services. The occupational therapist supervisor must meet with and observe the occupational therapy assistant on a regular basis to review the implementation of treatment plans and to foster professional development. The amount and type of supervision provided should be based on the ability level and clinical experience of the occupational therapy assistant and the setting in which the occupational therapy assistant is providing the services.

Good practice suggests that the occupational therapist supervisor participate in the services delivered by the OTA including:

- Initial Evaluation
- Intervention Planning and Goal Setting
- Final Evaluation /Discharge

Additionally, the supervisor should periodically assess each patient's progress, and review and sign treatment notes and reports prepared by the occupational therapy assistant.

#### **CLINICAL SUPERVISION**

(Required for Licensure / Required for Medicaid)

☐ Some situations require supervision regardless of whether a service can be billed to Medicaid.

Examples – Required for Licensure and Medicaid:

- Occupational Therapy Assistant Under the Direction of an Occupational Therapist
- Physical Therapy Assistant Under the Direction of a Physical Therapist
- Teacher of the Speech and Hearing Handicapped Under the Direction of a Speech Language Pathologist
- "Pre-Licensed" Individuals/Limited Permit Holders Educational requirements have been fulfilled, but are not licensed
   \* OT Permit
   \* PT Permit
   \* CFY Clinical Fellowship Year
   \* LMSW Permit
- Some situations can be billed to the County, but not Medicaid.
  - Example: Licensed Master Social Worker can provide a service without supervision, but the service cannot be billed to Medicaid.

# "NOT MEDICAID ELIGIBLE" SUPERVISION (Exceptions for Pre-Licensed Social Workers)

#### Please Note...

- □ If an individual is **not** working under <u>the supervision of</u> a License Clinical Social Worker (LCSW), Licensed Psychologist or Licensed Psychiatrist, the service is <u>not</u> Medicaid billable. Session Notes should be marked as "<u>Not Medicaid Eligible</u>."
- □ If an individual is working with a <u>LMSW Permit</u> providing Counseling Services under a fully-licensed LMSW, sessions must be co-signed by the Licensed LMSW, but the service will not be Medicaid billable. Session Notes should be marked as "Not <u>Medicaid Eligible</u>."

### PRE-LICENSE / UDO / USO REQUIREMENTS

- □ Some service providers that provide services to children through the CPSE Program require supervision.
- ☐ To be Medicaid reimbursable, clinicians furnishing services must possess certain qualifications including licensure, registration or certification as appropriate.
- ☐ For School Support Health Service Program (SSHSP) purposes...
  - the "Under the Direction Of" requirements applies to speech teachers (TSHHs & TSSLDs) and therapy assistants in Physical and Occupational Therapy (OTAs, COTAs & PTAs).
  - the "Under the Supervision Of" requirements applies to Licensed Master Social Workers (LMSWs).
  - the "Pre-Licensed" requirements applies to individuals that are not licensed (CFY, OT Permit, PT Permit, LMSW Permit, etc.) The service type of the Pre-Licensed individual will determine whether UDO or USO documentation is required.

# "PRE-LICENSED" INDIVIDUALS (CFYs AND LIMITED PERMITS)

#### **□** Limited Permits

In New York State certain professions have <u>limited permits</u> that can be issued to an individual that has graduated from an accredited program, has scheduled their license exam, but has not yet taken the exam.

#### ☐ Clinical Fellowship Year – (CFY)

This is a 36-week program where individuals who want to become SLPs complete their required supervised clinical experience.

Pre-License Permit Holders or students in their Clinical Fellowship Year fall under the same requirements for supervision as speech teachers and OT/PT therapy assistants.

Pre-License Permit Holders in Social Work also need to adhere to similar guidelines.

# WHAT IS REQUIRED FOR MEDICAID REIMBURSEMENT? (Additional Medicaid Supervision Requirements - **UDO**)

- ☐ Supervision of a OTAs, PTAs, Speech Teachers and CFYs shall consist of contact with their supervisor as follows:
- The servicing provider (supervisee i.e., CFY) must meet with their attending provider (supervisor i.e., SLP) and the student at the beginning of each enrollment period and periodically throughout the school year. (This is required for both the summer (ESY) and tenmonth sessions.)
- The attending provider must observe the student at the start of each enrollment period before Medicaid can be billed. Typically, this is done as a co-visit between the student, servicing provider and attending provider. This initial meeting is known as the first *face-to-face* meeting. Medicaid cannot be billed prior to this co-visit.
- If either the servicing provider or attending provider changes, a new face-to-face meeting must occur (even if it is later in the school year).

# WHAT IS REQUIRED FOR MEDICAID REIMBURSEMENT? (Additional Medicaid Supervision Requirements - **USO**)

Supervision of a Licensed Master Social Worker (LMSW) shall consist of contact with their supervisor as follows:

- ☐ The LMSW apprises the supervisor of the **diagnosis and treatment** of each client
- ☐ The LMSW's cases are discussed
- ☐ The supervisor provides the LMSW with oversight and guidance in diagnosing and treating clients
- The supervisor provides **at least two hours per month of in-person** individual or group **clinical supervision**.

# WHAT IS REQUIRED FOR MEDICAID REIMBURSEMENT? (Billing Requirements for Supervised Clinicians)

#### □ OT/PT and Speech Services – (UDO)

In order to bill Medicaid for OT, PT or Speech services where the servicing provider requires supervision:

- Each session note must be signed as soon as practicable following the session
- Each session note must be co-signed within 45 days by the supervisor
- The supervisor must be able to show that they have been involved with and endorse the child's treatment plan

#### Psychological Counseling Services – (USO)

In order to bill Medicaid for services provided by a LMSW:

- Each session note must be signed as soon as practicable following the session
- Each session note must be co-signed by the supervising LCSW or licensed Psychologist within 45 days
- The supervisor must be able to show that they have met the "Under the Supervision Of" requirements."

### **UPCOMING SLIDES...**

# Medicaid Documents for UDO/USO &

Service Provider/Supervisor Assignments by Discipline

#### SSHSP SUPERVISION RESPONSIBILITIES - UDO

(For: Speech Teachers, CFYs, OT/PT Therapy Assistants)

- The qualified practitioner must see the student at the beginning of (and periodically during treatment);
- Has input and continued involvement in the care provided;
- Assumes professional responsibility for the service provided;
- Spends time directly supervising services;
- Ensures that the treating therapist has contact information; and
- Keeps documentation supporting the supervision in the treatment of each student.

#### "UNDER THE DIRECTION OF"

"Under the direction of" means that the qualified practitioner:

- Sees the student at the beginning of and periodically during treatment;
- Is familiar with the treatment plan as recommended by the referring physician or other licensed practitioner of the healing arts practicing under State law;
- Has input into the type of care provided;
- Has continued involvement in the care provided, and reviews the need for continued services throughout treatment;
- Assumes professional responsibility for the services provided under his or her direction and monitors the need for continued services;
- Spends as much time as necessary directly supervising services to ensure students are receiving services in a safe and efficient manner in accordance with accepted standards of practice;
- Ensures that providers working under his or her direction have contact information to permit them direct contact with the supervising therapist as necessary during the course of treatment; and
- Keeps documentation supporting the supervision of services and ongoing involvement in the treatment of each student.

https://www.oms.nysed.gov/medicaid/training\_materials/udo\_uso\_feb\_2012.pdf

#### SSHSP SUPERVISION RESPONSIBILITIES - USO

(For: Licensed Master Social Workers - LMSWs)

Supervision of a licensed master social worker (LMSW) shall consist of contact with their supervisor as follows:

- The LMSW apprises the supervisor of the diagnosis and treatment of each client;
- The LMSW's cases are discussed;
- The supervisor provides the LMSW with oversight and guidance in diagnosing and treating clients; and
- The supervisor provides at least two hours per month of in-person individual or group clinical supervision.

#### "UNDER THE SUPERVISION OF"

Applies only to a Licensed Master Social Worker (LMSW)

"Under the supervision of" means that:

Supervision of a licensed master social worker providing clinical social work services in accordance with section 7701(1)(d) of the Education Law shall consist of contact between the LMSW and supervisor during which:

- The LMSW apprises the supervisor of the diagnosis and treatment of each client:
- The LMSW's cases are discussed;
- The supervisor provides the LMSW with oversight and guidance in diagnosing and treating clients;
- The supervisor regularly reviews and evaluates the professional work of the LMSW; and
- The supervisor provides at least two hours per month of in-person individual or group clinical supervision.

The supervisor of a licensed master social worker (LMSW) may be a:

- Licensed clinical social worker (LCSW);
- Licensed and registered psychologist; or
- Licensed and registered psychiatrist.

#### SSHSP PROVIDER SUPERVISION ASSIGNMENTS

(by Service Type)

The various providers that can provide Medicaid related services are listed in this chart along with the type of provider that can provide the UDO/USO supervision.

| SERVICE                         | PROVIDER                                                          | "Under the Direction Of"/ "Under the Supervision Of"            |  |
|---------------------------------|-------------------------------------------------------------------|-----------------------------------------------------------------|--|
|                                 | Speech-Language Pathologist (SLP)                                 | N/A                                                             |  |
| Speech-<br>Language<br>Services | Teacher of the Speech and Hearing<br>Handicapped (TSHH)           | Under the direction of a Speech-Language Pathologist            |  |
|                                 | Teacher of Students with Speech and Language Disabilities (TSSLD) | Under the direction of a Speech-Language Pathologist            |  |
| Physical                        | Physical Therapist (PT)                                           | N/A                                                             |  |
| Therapy                         | Physical Therapy Assistant (PTA)                                  | Under the direction of a Physical Therapist                     |  |
| Occupational                    | Occupational Therapist (OT)                                       | N/A                                                             |  |
| Therapy                         | Occupational Therapy Assistant (OTA)                              | Under the direction of an Occupational Therapist                |  |
|                                 |                                                                   |                                                                 |  |
|                                 | Psychiatrist                                                      | N/A                                                             |  |
| Psychological                   | Psychologist                                                      | N/A                                                             |  |
| Counseling<br>Services          | Licensed Clinical Social Worker (LCSW)                            | N/A                                                             |  |
| OEI VICES                       | Licensed Master Social Worker (LMSW)                              | Under the supervision of an LCSW, psychiatrist, or psychologist |  |

https://www.oms.nysed.gov/medicaid/training\_materials/udo\_uso\_feb\_2012.pdf

#### WHAT IS REQUIRED FOR MEDICAID REIMBURSEMENT?

### This chart lists the Medicaid Reimbursement requirements for:

- Ordering/Referring (Rx)
- The Medicaid Qualified Service
   Provider for each discipline, and
- The required documentation for each encounter by service type.

|               | Section 6 SSHSP MEDICAID COVERED SERVICES                          |                                                                                                    |                                                                                                    |                                                                           |  |  |  |
|---------------|--------------------------------------------------------------------|----------------------------------------------------------------------------------------------------|----------------------------------------------------------------------------------------------------|---------------------------------------------------------------------------|--|--|--|
|               | MEDICAID QUALIFIED PROVIDERS & MEDICAID DOCUMENTATION REQUIREMENTS |                                                                                                    |                                                                                                    |                                                                           |  |  |  |
|               | SERVICE MUST BE INCLUDED IN THE IEP TO BE MEDICAID REIMBURSABLE    |                                                                                                    |                                                                                                    |                                                                           |  |  |  |
|               | SERVICES <sup>1</sup>                                              | ORDERING/REFERRING REQUIREMENTS<br>FOR MEDICAID REIMBURSEMENT                                                                                                    | MEDICAID QUALIFIED SERVICE PROVIDER:                                                                                                    | DOCUMENTATION IS<br>REQUIRED FOR EACH<br>ENCOUNTER                        |  |  |  |
|               | SPEECH                                                             | SIGNED/DATED WRITTEN ORDER OR REFERRAL<br>FROM A MEDICAID ENROLLED PHYSICIAN,<br>PHYSICIAN ASSISTANT, NURSE PRACTITIONER OR<br>SPEECH-LANGUAGE PATHOLOGIST (SLP) WHO IS<br>CURRENTLY LICENSED, REGISTERED AND/OR<br>CERTIFIED AS REQUIRED | LICENSED & REGISTERED SPEECH-LANGUAGE PATHOLOGIST (SLP)                                                                                                    | EVALUATION REPORT <sup>3</sup> ONGOING THERAPY: SESSION NOTE <sup>4</sup> |  |  |  |
|               |                                                                    |                                                                                                    | CERTIFIED TEACHER OF THE SPEECH AND HEARING HANDICAPPED OPERATING UNDER THE DIRECTION OF AN SLP CERTIFIED TEACHER OF STUDENTS WITH SPEECH AND LANGUAGE DISABILITIES OPERATING UNDER THE DIRECTION OF AN SLP |                                                                           |  |  |  |
| THERAPIES     | PHYSICAL                                                           | SIGNED/DATED WRITTEN ORDER FROM A MEDICAID ENROLLED PHYSICIAN, PHYSICIAN ASSISTANT, OR NURSE PRACTITIONER WHO IS CURRENTLY LICENSED, REGISTERED AND/OR CERTIFIED AS REQUIRED                                                              | LICENSED & REGISTERED PHYSICAL THERAPIST (PT)                                                                                                    |                                                                           |  |  |  |
| PIES          |                                                                    |                                                                                                    | CERTIFIED PHYSICAL THERAPIST ASSISTANT (PTA) OPERATING UNDER THE DIRECTION OF A PT                                                                                                    |                                                                           |  |  |  |
|               | OCCUPATIONAL                                                       | SIGNED/DATED WRITTEN ORDER FROM A MEDICAID<br>ENROLLED PHYSICIAN, PHYSICIAN ASSISTANT, OR<br>NURSE PRACTITIONER WHO IS CURRENTLY<br>LICENSED, REGISTERED AND/OR CERTIFIED AS<br>REQUIRED                                                  | LICENSED & REGISTERED OCCUPATIONAL THERAPIST (OT)                                                                                                    |                                                                           |  |  |  |
|               |                                                                    |                                                                                                    | CERTIFIED OCCUPATIONAL THERAPY ASSISTANT (OTA) OPERATING UNDER THE DIRECTION OF AN OT                                                                                                    |                                                                           |  |  |  |
| >             | PSYCHOLOGICAL<br>COUNSELING                                        | REFERRAL BY AN APPROPRIATE SCHOOL OFFICIAL SUCH AS A SCHOOL ADMINISTRATOR OR THE CHAIRPERSON OF THE CSE/CPSE OR OTHER LICENSED PRACTITIONER ACTING WITHIN HIS/HER SCOPE OF PRACTICE - SEE Q&A #21 FOR MORE INFORMATION                    | LICENSED & REGISTERED PSYCHIATRIST                                                                                                    | ONGOING THERAPY: SESSION NOTE <sup>4</sup>                                |  |  |  |
| MENT          |                                                                    |                                                                                                    | LICENSED & REGISTERED PSYCHOLOGIST                                                                                                    |                                                                           |  |  |  |
| MENTAL HEALTH |                                                                    |                                                                                                    | LICENSED CLINICAL SOCIAL WORKER (LCSW)                                                                                                    |                                                                           |  |  |  |
| ALTH          |                                                                    |                                                                                                    | LICENSED MASTER SOCIAL WORKER (LMSW) OPERATING UNDER THE SUPERVISION OF A PSYCHIATRIST, PSYCHOLOGIST, OR LCSW                                                                                               |                                                                           |  |  |  |

### QUESTIONS??

Are there any questions regarding the Portal Supervision Process or why this is required?

# PRE-LICENSE / SUPERVISION TRACKING IN THE PORTAL

- Pre-License Plans will be assigned and tracked in the Portal for all:
  - 1) CFYs
  - 2) OT Permit Holders
  - 3) PT Permit Holders
  - 4) LMSW Permit Holders
  - 5) PSY Permit Holders
- □ <u>Supervision Plans</u> will be assigned and tracked in the Portal for all:
  - 1) Speech Teachers & CFYs
  - 2) OTAs, COTAS, PTAs, OT/PT Permit Holders
  - 3) LMSWs, LMSW Permit Holders, and
  - 4) Any other Limited Permit Holders

#### UNMATCHED CHILDREN & ENROLLMENTS

- □ If you need to create your Pre-License or Supervision Plan and the county has not created the official county enrollment yet, you can create an unmatched child/enrollment record.
- ☐ The unmatched record can be used for any of the Portal functions until the official record is created.
- ☐ The matching process will move everything from the unmatched record to the official record.

### PRE-LICENSE / SUPERVISION TRACKING

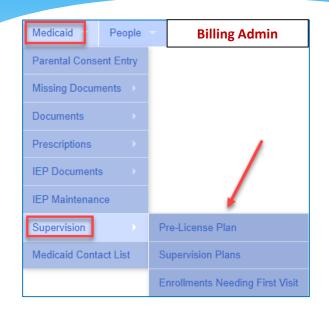

#### Medicaid>Supervision --OR-

**Caseload Maintenance>Supervision** 

- 1) Create **Pre-License Plans**
- 2) Create **Supervision**
- 3) Assign Children/Enrollments to the Supervision Plan
- 4) Enter the Face-to-Face Date (for OT/PT/ST Enrollments)
- 5) Upload the **Supporting Audit Documentation**

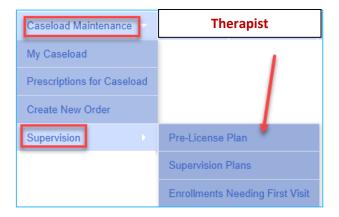

## PRE-LICENSE PLANS

(for: CFY's & Limited Permit Holders)

#### PRE-LICENSE PLAN

(Un-Licensed Providers)

- 1) CREATE THE PRE-LICENSE PLAN
  - Go to <u>Medicaid</u> or <u>Caseload Maintenance</u>>Supervision>Pre-License Plans>Filter>Retrieve
  - Filter for the County and Provider>Click Retrieve

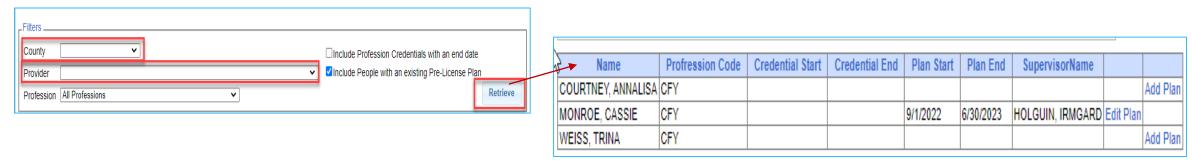

This will bring up a list of providers from your agency that requires a Pre-License Plan. Click the *Add Plan* Link to create the Plan.

#### PRE-LICENSE PLAN

#### 2) IN THE SUPERVISOR BOX

- Enter the **Start** and **End Dates** of the service plan.
- Select the <u>Supervisor</u> for the pre-licensed service provider from the <u>Supervisor</u> <u>Drop-Down</u>.

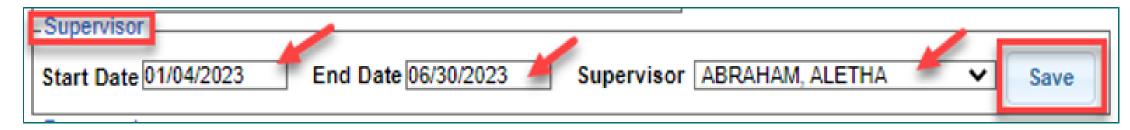

Click SAVE The Pre-License Plan is now complete!

# PRE-LICENSE PLAN Uploading Pre-License Plan Documentation

### 3) Upload the Pre-License Plan Documentation

#### In the Documents Box

- Click the Choose File Button and browse to the scanned document on your computer.
- Select the Document Type from the Supervision Document Type Drop-Down.
- Click the Upload Document Button.

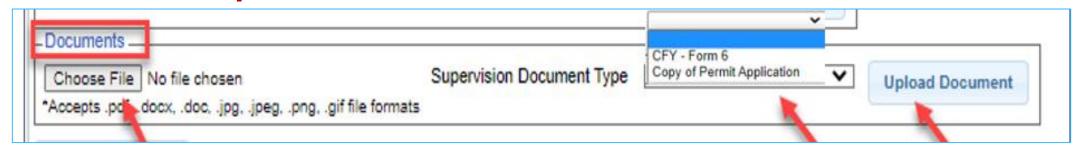

# PRE-LICENSE PLAN Completed Pre-License Plan

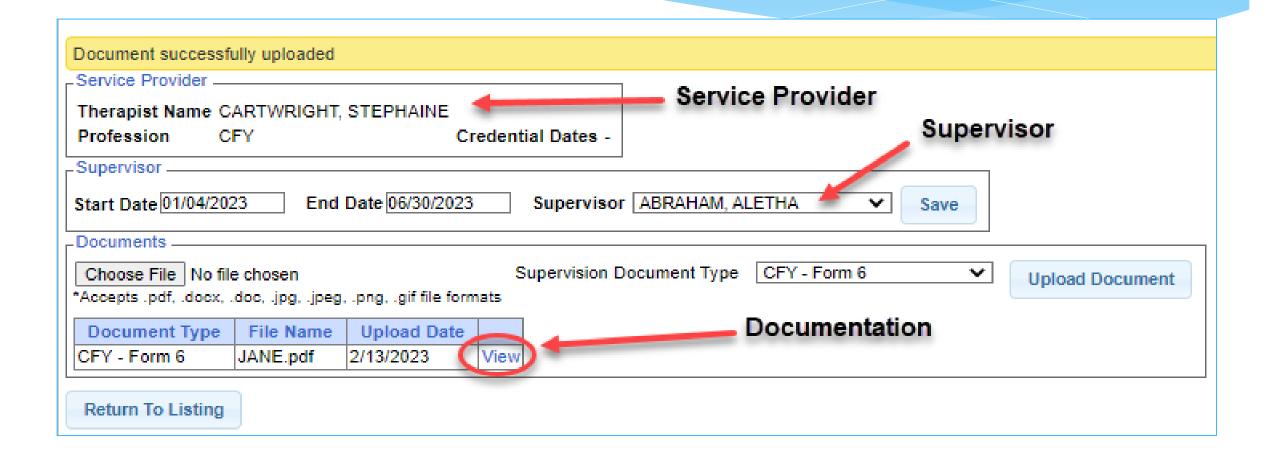

## Form 4A – Identification of Supervisor and Setting (for SLP)

■ Form 4A should be submitted to the Office of Professions by the endorser at the beginning of your supervised experience.

#### Form 4A The University of the State of New York THE STATE EDUCATION DEPARTMENT Office of the Professions Speech-Language Pathologist Division of Professional Licensing Services www.op.nysed.gov ☐ Audiologist Identification of Supervisor and Setting Applicant Instructions An Application for Licensure (Form 1) and Certification of Professional Education (Form 2) must be received and approved before this form can be reviewed. 1. Complete Section I. In item 3, enter your name exactly as it appears on your Application for Licensure (Form 1). Have your supervisor complete Section II, Part A. 3. Complete the rest of Section II with your employer and/or supervisor and send the entire form directly to the Office of the Professions at the address at the end of this form. Section I: Applicant Information Birth Date Month 1 | Social Security Number (Leave this blank if you do not have a U.S. Social Security Number) 3 Print Name As It Appears On Your Application for Licensure (Form 1) 5 Telephone/E-Mail Address Daytime phone E-mail Address (please print clearly) Line 2 Line 3 Section II: Identification of Supervisor and Setting Part A - Identification of the Supervisor Business Address: Fax number: Are you employed at the same place of employment as the applicant? If yes, how many hours per week are you employed there?

#### FORM 6

#### (Verification of Experience is Approved)

- Once **Form 4A** has been approved by NYSED, the CFY will receive verification of the approved application (which is Form 6).
- ☐ The CFY should give a copy of **Form 6** to your <u>agency and supervisor</u>.
- Link:
  <a href="http://www.op.nysed.gov/prof/slpa/spe">http://www.op.nysed.gov/prof/slpa/spe</a>
  echforms.htm

- 50. Q. Can individuals who are completing their 36 weeks of supervised experience as required for licensure in New York State and for certification by the American Speech-Language-Hearing Association provide Medicaidreimbursable speech-language pathology services in the School Supportive Health Services Program?
  - A. Yes. 42 CFR Section 440.110(2)(iii) defines a "speech pathologist" as an individual who "has completed the academic program and is acquiring supervised work experience to qualify for the certificate." Individuals who are acquiring the supervised work experience to qualify for a New York State license as a speech-language pathologist must complete 36 weeks of acceptable supervised experience in accordance with Part 75 of the Regulations of the Commissioner, Section 75.2. The same supervised work experience is also required to obtain a Certificate of Clinical Competence issued by the American Speech-Language-Hearing Association (ASHA). This supervised work experience is also known as a Clinical Fellowship Year or CFY.

An individual completing their supervised work experience (CFY) in speech-language pathology who is supervised by a New York State licensed speech-language pathologist may provide Medicaid-reimbursable speech-language pathology services in the School Supportive Health Services Program as long as they have submitted the appropriate forms to the NYS Education Department identifying their supervisor and work setting and have received verification (Form 6) that their experience is approved. Please refer to the NYS Education Department's website at <a href="http://www.op.nysed.gov/prof/slpa/speechforms.htm">http://www.op.nysed.gov/prof/slpa/speechforms.htm</a> for additional information.

The intensity and type of supervision is left to the discretion of the supervising speech-language pathologist. For purposes of the School Supportive Health Services Program, the supervising licensed speech-language pathologist must cosign and date the supervisee's evaluation reports and session notes. All "under the direction of" requirements outlined in SSHSP guidance at <a href="http://www.oms.nysed.gov/medicaid/q">http://www.oms.nysed.gov/medicaid/q</a> and a/ in Q&A # 20 must be followed. In addition, the school district, county, or Section 4201 school must maintain documentation identifying the licensed speech-language pathologist who provides supervision to the individual completing their 36 weeks of supervised experience and/or CFY, as well as the terms of supervision. [July 21, 2015]

### DEMONSTRATION

#### **PRE-LICENSE PLAN**

### QUESTIONS??

#### Are there any questions regarding creating Pre-License Plans in the Portal?

### **SUPERVISION PLANS**

(for: Speech Teachers, CFYs, OTAs, PTAs, LMSWs & Limited Permits)

#### SUPERVISION TRACKING IN THE PORTAL

- ■Supervision Plans will be assigned and tracked in the Portal for all:
  - 1) Speech Teachers
  - 2) OTAs, COTAS, PTAs
  - 3) LMSWs, and
  - 4) Providers with Limited Permits (OTs, PTs, LMSWs and CFYs Pre-Licensed Individuals)
- ☐ There are four steps to this process. The agency or supervising therapist will:
  - 1) Assign the service provider(supervisee) to the attending Provider (supervisor) in the Portal (Agency).
  - 2) Assign the children and enrollments to the Supervision Plan (Agency).
  - 3) Enter the initial Face-to-Face Co-visit date for each Supervision enrollment (Supervisor or Agency).
  - 4) Upload the supporting supervision/pre-licensing documentation (Supervisor or Agency)

## METHODS FOR CREATING THE SUPERVISION PLAN (Copy Previous Plans & Create New Plans)

- Select the Service Provider and Supervisor (Supervision Plan)
  - Go to <u>Medicaid</u> or <u>Caseload Maintenance</u>>Supervision>Supervision
     Plans>Filter>Retrieve
  - COPY PLANS from Prior Session or Create Plans from Pre-License Plans
  - CREATE NEW PLANS Select the Service Provider & Supervisor from the respective drop-downs and click the Add link. Click the Details Link to assign the child/enrollment to the Supervision Plan.

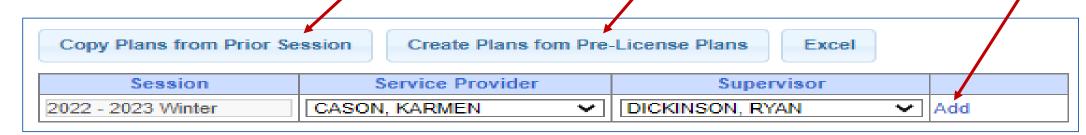

### ASSIGNING THE ENROLLMENT TO THE SUPERVISION PLAN (Option #1 – Auto Create)

- 2) Assign the Enrollment Plan (child & enrollment) to the Supervision Plan (Auto Create Option\*)
  - Click the Details Link at the end of the row on the Supervision Plan Listing Screen.
  - Click the "Auto Create Enrollment Plans" button (to create Plans automatically)
  - If the enrollment, service provider and supervisor have one signed attendance in the Portal, the enrollment will be attached automatically to the Supervision Plan after clicking the Auto Create Enrollment Plans button.
  - Click on the Add/View Face to Face Meeting Dates Link to add the Observation dates.

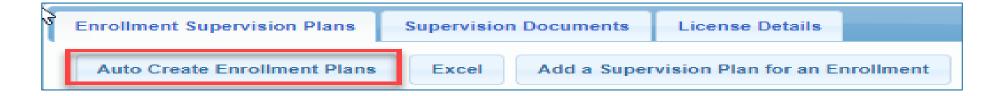

\* Must have a signed/co-signed attendance in the Portal to use this option.

### ASSIGNING THE ENROLLMENT TO THE SUPERVISION PLAN (Option #2 – Manual Selection Process)

- -- OR \* Use this option if there are no signed/co-signed attendances in the Portal.
- 2) Assign the Enrollment Plan (child & enrollment) to the Supervision Plan (\*Manual Selection Option)
  - Click the **Details** Link at the end of the row to assign the **child/enrollment** to the Supervision Plan.
  - Click the "Add a Supervision Plan for an Enrollment" button.
  - Select the specific Supervision Plan in the Supervision Plans Grid.
  - Select all the children and enrollments that apply to the specific Supervision Plan.
  - Click Create Enrollment Supervision Plans button.

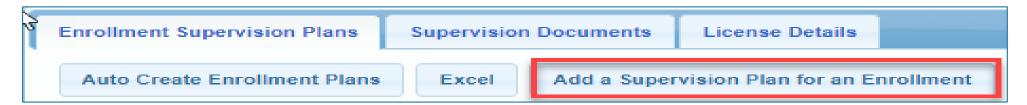

### ASSIGNING THE ENROLLMENT TO THE SUPERVISION PLAN (1 - Auto Create and 2 - Add a Supervision Plan for an Enrollment)

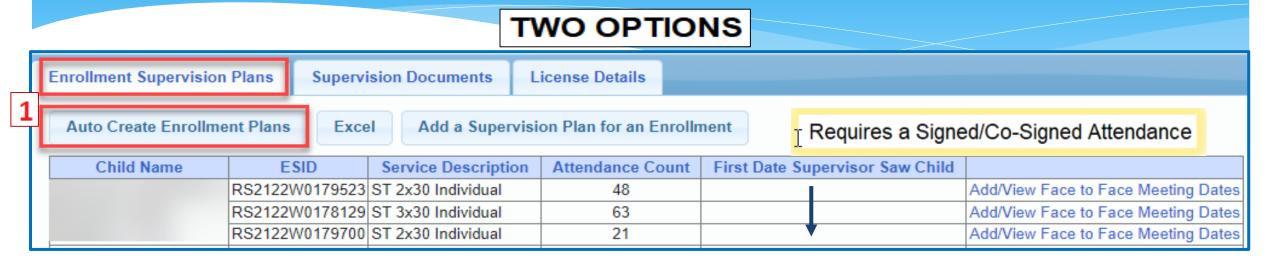

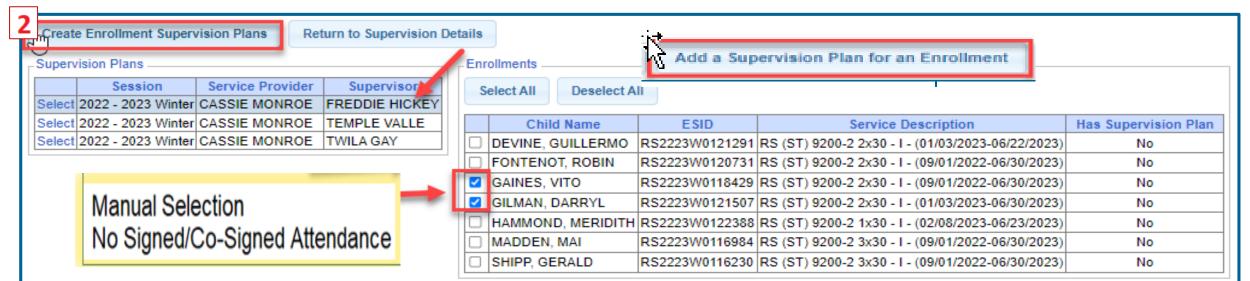

#### ENTERING THE FACE-TO-FACE DATE

- 3) Enter the Face-to-Face Meeting Date
  - (<u>Medicaid</u> or <u>Caseload Maintenance</u>>Supervision>Enrollment Needing First Visit)
  - Filter for <u>County</u>, <u>Provider</u>, <u>School Year Session</u>, Click the <u>Missing</u> Radio Button, Click <u>Retrieve</u>.
  - Click the Add Meeting Date Link at the end of the row.
  - Enter the meeting date and click the <u>Update</u> link at the end of the row.

| Child Name        | ESID           | Service                                           | Service Provider | Co-Signer       | Supervision Plan Exists | Supervision Plan Attached to Enrollment | Date of First Meeting | Supervision  |             |      |
|-------------------|----------------|---------------------------------------------------|------------------|-----------------|-------------------------|-----------------------------------------|-----------------------|--------------|-------------|------|
| BELL, AHMAD       | RS2223W0119408 | RS (ST) 9200-2 2x30 - I - (09/01/2022-06/30/2023) | WEISS, TRINA     | HICKEY, FREDDIE | No                      | No                                      |                       | Add          |             |      |
| BOGGS, HYON       | RS2223W0118499 | RS (ST) 9200-2 2x30 - I - (09/01/2022-06/30/2023) | WEISS, TRINA     | HICKEY, FREDDIE | No                      | No                                      |                       | Add          | •           |      |
| DEVINE, GUILLERMO | RS2223W0121291 | RS (ST) 9200-2 2x30 - I - (01/03/2023-06/22/2023) | MONROE, CASSIE   | HICKEY, FREDDIE | Yes                     | Yes                                     |                       | Plan Details | Add Meeting | Date |
|                   |                |                                                   |                  |                 |                         |                                         |                       |              |             |      |

## UPLOADING THE REQUIRED AUDIT DOCUMENTATION (Supervision>Supervision Plan>Documents Tab)

- 4) Upload the Required Audit Documentation
  - Click the **Details** link at the end of the row on the Supervision Plan Listing Screen.
  - Click the <u>Supervision Documents Tab</u>
  - Click Choose File
  - Select <u>Document Type</u>
  - Click Upload Document (If you need to upload documentation for a specific child, you will need to select the child from the "Enrollment Supervision Plan" Drop-Down.)

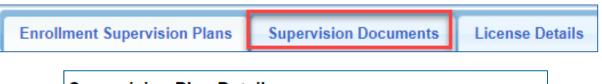

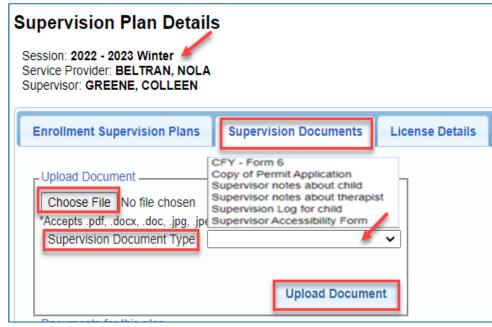

### SUPERVISION DOCUMENTATION

(UDO Child Log – Meeting Minutes)

#### "UNDER THE DIRECTION OF" LOG Service Mandate Certification/License #\_\_\_\_\_ Service Provider Supervising Clinician Services/Evaluation Meeting Type (Individual, Group, Phone, Etc.) Activity **Meeting Date** Recommended **UDO Signature** Initial Observation Face-to-Face w/ Child FIRST QTR REVIEW Meeting Meeting Meeting

These forms were created for presentation purposes only. Check with your County for official forms. --OR--

Check the Knowledge Base for your county at this link: https://support.cpseportal.com/kb/a466/udo-uso-documents-all-full-service-medicaid-counties.aspx

| Notes: |              |                 |
|--------|--------------|-----------------|
|        |              |                 |
| Date:  | □Observation | ☐Review Meeting |
| Notes: |              |                 |

### SUPERVISION DOCUMENTATION

(Certification of Under the Direction of and Accessibility)

These forms were created for presentation purposes only.

Check with your County or Knowledge Base for official forms.

| CERTIFIC<br>UNDER THE DIRECTIO                 | ATION OF<br>ON AND ACCESSIBII | LITY                                    |
|------------------------------------------------|-------------------------------|-----------------------------------------|
| I,, (Name of Supervising Clinician)            | (Credential)                  | (Type of Therapist)                     |
| With current license number, certify that I am | n providing "Under the        | Direction of" services to the following |
| (Title of Provider, e.g., PTA)                 |                               | _ school year:                          |
| CHILD:                                         |                               | DOB                                     |
| Name of Therapist being Supervised             | Cer                           | rtification/License # & NPI #           |
|                                                |                               |                                         |

#### DEMONSTRATION

#### **SUPERVISION PLAN**

**Caseload Maintenance or Medicaid > Supervision > Supervision Plans** 

Copying Pre-License Plans / Copying Previous Supervision Plans

**Creating New Supervision Plans** 

Assigning Children/Enrollments

Entering the Face-to-Face Date

Uploading Audit Documentation

(Supervision Plan: Monroe, Cassie / Hickey, Freddie)
(2022 Winter to 2023 Summer)

### QUESTIONS??

#### Are there any questions regarding creating Supervision Plans in the Portal?

# ENROLLMENTS NEEDING FIRST VISIT SCREEN

Missing Report Existing Report

## ENROLLMENTS NEEDING FIRST VISIT – MISSING (\*Signed/Co-Signed Attendance Required)

- 1) Add Supervision & Enrollment Plans for an Entire Caseload\* (with one click!)
  - Click the Add link in the Supervision Column. Multiple Plans will be created (if there is more than one child for the Supervision Plan).
  - After all the "Add" links show as "Plan Details," you will need to click the "Add Meeting Date" link and enter the Face-to-Face meeting dates.

| Child Nam     | e ESID              | Service                                           | Service Provider | Co-Signer       | Supervision Plan Exists | Supervision Plan Attached to Enrollment | Date of First Meeting | Supervision  |                  |
|---------------|---------------------|---------------------------------------------------|------------------|-----------------|-------------------------|-----------------------------------------|-----------------------|--------------|------------------|
| BELL, AHMAD   | RS2223W0119408      | RS (ST) 9200-2 2x30 - I - (09/01/2022-06/30/2023) | WEISS, TRINA     | HICKEY, FREDDIE | No                      | No                                      | /                     | Add          |                  |
| BOGGS, HYON   | RS2223W0118499      | RS (ST) 9200-2 2x30 - I - (09/01/2022-06/30/2023) | WEISS, TRINA     | HICKEY, FREDDIE | No                      | No                                      |                       | Add          |                  |
| DEVINE, GUILL | ERMO RS2223W0121291 | RS (ST) 9200-2 2x30 - I - (01/03/2023-06/22/2023) | MONROE, CASSIE   | HICKEY, FREDDIE | Yes                     | Yes                                     |                       | Plan Details | Add Meeting Date |

## ENROLLMENTS NEEDING FIRST VISIT – MISSING (\*Signed/Co-Signed Attendance required)

- 2) Add the Face-to-Face Meeting Date
  - Once all the Supervision/Enrollment Plans have been created, add the Face-to-Face Meeting Date for each child.

| Child Name    | ESID           | Service                                           | Service Provider | Co-Signer       | Supervision Plan Exists | Supervision Plan Attached to Enrollment | Date of First Meeting | Supervision  |               |
|---------------|----------------|---------------------------------------------------|------------------|-----------------|-------------------------|-----------------------------------------|-----------------------|--------------|---------------|
| USH, RODERICK | RS2223W0190121 | RS (ST) 9200-2 3x30 - I - (09/01/2022-06/23/2023) | BELTRAN, NOLA    | GREENE, COLLEEN | Yes                     | Yes                                     |                       | Plan Details | Update Cancel |
|               |                |                                                   |                  |                 |                         |                                         |                       |              |               |

 After you click the *Update* link to add the Face-to-Face Date, the child/enrollment will fall off of the <u>Missing Report</u> and populate onto the *Existing Report*.

#### ENROLLMENTS NEEDING FIRST VISIT - EXISTING

- After the Face-to-Face date is added on the "Missing" Screen, the enrollment will move to the "Existing" Screen.
- □The goal is to eventually have an empty "Missing" Screen and a full "Existing" screen.

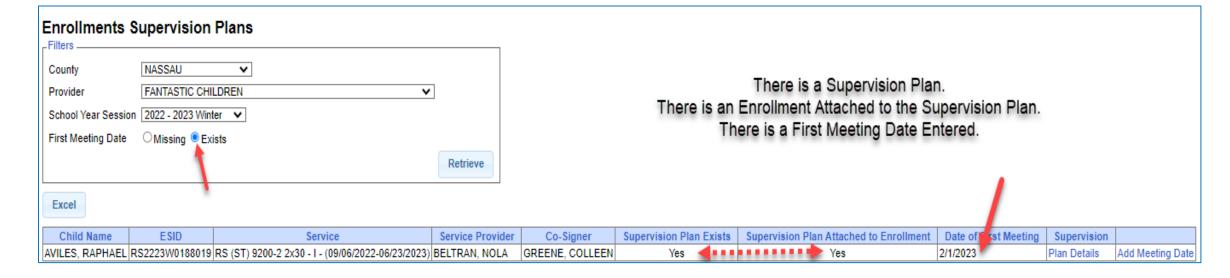

### DEMONSTRATION

#### **ENROLLMENTS NEEDING FIRST VISIT**

### QUESTIONS??

Are there any questions regarding creating Supervision Plans from the Enrollments Needing First Visit Screen?

If the Supervision requirements have not been fulfilled in the Portal, you will receive the following errors that will appear as "Problems" when submitting billing in the Portal.

- 1) First Supervisor meeting date required to submit supervision
- 2) Billable attendance cannot occur prior to the first Face-to-Face meeting date
- 3) Supervised attendance requires a Supervision Plan
- 4) Some attendances have not been assigned to the Supervision Plan

Let's take a look at what each error message means and the screen to correct the issue.

- 1) First Supervisor meeting date required to submit supervision
  - This error indicates that the Face-to-Face meeting date has not been entered for a particular enrollment.
  - The Face-to-Face Meeting date can be entered from the Enrollments Needing First Visit>Missing Report Screen (or the Supervision>Supervision Plans Screen).
  - Click the Add Meeting Date link (or the Add/View Face to Face Meeting Dates link) at the end of the row for the specific enrollment, enter the date in the Date of First Meeting Column and click Update at the end of the row.

- 2) Billable attendance cannot occur prior to the first Face-to-Face meeting date
  - This error message indicates that there are attendances that occurred prior to the initial Face-to-Face Meeting date. These sessions must be marked as, "Does not meet Medicaid requirements" on the session note because any sessions prior to the Face-to-Face meeting date cannot be billed to Medicaid.

The county may give you a period of time to complete the Face-to-Face observation meeting, but these sessions cannot be billed to Medicaid and must be marked accordingly.

- 3) Supervised attendance requires a Supervision Plan
  - This error message indicates that there is a supervision enrollment that has not been assigned to a Supervision Plan.
  - To create the Supervision Plan go to either Caseload Maintenance or Medicaid>Supervision>Supervision Plans. Filter for County, Provider, School Year – Retrieve.
  - Select the service provider and supervisor from the drop-down and click the Add link at the end of the row. Click the Details link for the Plan that you just created. Assign the Enrollments to the Plan.
  - Click the Add/View Face to Face Meeting Dates link to Enter the Face-to-Face meeting date.

- 4) Some attendances have not been assigned to the Supervision Plan
  - This error message indicates that a Supervision Plan exists for the therapist/co-signer, but the enrollment/ESID # is not assigned to the Supervision Plan. (Perhaps the child had a change in service and the enrollment was not added to the Supervision Plan.)
  - There are two screens where you can assign attendances to the Supervision Plan.
    - 1) Supervision>Enrollments Needing First Visit (if there is a signed/co-signed attendance)
      - Click the Add Link.
    - 2) Supervision>Supervision Plans>Details
      - Click Auto Create (if there is a signed/co-Signed attendance)
      - Click Add a Supervision Plan for an Enrollment (if there is no signed/co-signed attendance)

## "Does not meet Medicaid Requirements"

For Supervision purposes, the "Does not meet Medicaid requirements" status must be selected on a session note for the following reasons:

- ☐ Any attendances that occur **prior to the initial Face-to-Face** meeting date.
- □ Covering Therapists If a covering therapist provides services to a child on an interim basis the agency has two options:
  - 1) Have the therapist mark the attendances as, "Does not meet Medicaid requirements," or
  - 2) Create a Supervision Plan and conduct a Face-to-Face meeting with the covering therapist and child.

## CORRECTING ATTENDANCE FOR INELIGIBLE MEDICAID SESSIONS

#### For Billing Admins:

First, if the attendance is on a voucher, it must be removed from the voucher.

- 1) Go to Lookup>Child Lookup Search for the child and click Details at the end of the row.
- 2) On the **Enrollments** Tab find the specific enrollment for the child.
- 3) At the end of the row is an **Attendance** link. Click on the link.
- 4) Click the **Details** Link at the end of the row for the specific attendance.
- 5) Click the **Edit** Button (in the Billing Box).
- 6) Check the "Does Not Meet Medicaid Requirements" selection box.
- 7) Click **SAVE**.

Last, you will need to RECALC the voucher after completing this process.

### Sending an Email to Medicaid@CPSEPortal.com

If you receive a Supervision Billing Error and require assistance from the Medicaid team (Medicaid@CPSEPortal.com), please include the following information in the body of your request. Without this information, we cannot look into your issue.

#### Please provide the following information:

- County
- Agency
- Specific School Year and Session (Summer/Winter)
- Service Provider
- Supervisor
- ESID # for the enrollment (if enrollment specific)

## McGuinness Medicaid-in-Education Contact Information

James McGuinness and Associates, Inc.

1482 Erie Boulevard

Schenectady, NY 12305

Phone: (518) 393-3635

Fax: (518) 393-9938

**Deborah Frank**, McGuinness Medicaid Specialist – <u>dfrank@jmcguinness.com</u> **Kelly Knowles**, McGuinness Medicaid Team – <u>kknowles@jmcguinness.com</u>

### Follow-up

- □ This presentation will be recorded and the PowerPoint presentation will be uploaded to the Portal Knowledge Base for future reference.
  - Search for help in our Knowledge Base:
     <a href="http://support.cpseportal.com/Main/Default.aspx">http://support.cpseportal.com/Main/Default.aspx</a>
  - Medicaid Support Email: Medicaid@CPSEPortal.com
  - Questions/Guidance regarding Medicaid compliance:
     Contact Deborah Frank <u>dfrank@jmcguinness.com</u>, 518-393-3635, Ext. #41

#### THANK YOU!

I want to thank everyone for taking the time to attend this presentation.

I hope you found the content helpful.

Deborah Frank